# Singapur<br> **NewConference ?**<br> **NewConference ?**

NewConference ist der professionelle Konferenzdienst, der sich durch Qualität und einfache Anwendung unterscheidet. Auf der Webseite von newConference finden Sie eine aktuelle Übersicht aller Produktmerkmale und Möglichkeiten. Das Ziel dieser Bedienungsanleitung ist es, Ihnen einen Überblick über die Basisfunktionen von newConference Direct zu geben.

# Überlegen Sie sich einen Konferenzcode

Der Vorsitzende überlegt sich einen Konferenzcode. Dieser besteht aus mindestens 4 Ziffern und ist nicht zu einfach.

## Informieren Sie die Teilnehmer

Der Vorsitzende teilt allen Teilnehmern die folgenden Informationen mit: den Zeitpunkt der Konferenz, die Einwahlnummer und den Konferenzcode. Die Einwahlnummern sind: 0180-5522250 (Deutschland), 070 246150 (Belgien) und 0900 1460 (Niederlande).

#### Besprechen Sie ruhig!

Zum abgesprochenen Zeitpunkt ruft jeder Teilnehmer die Einwahlnummer an, drückt die 1 und gibt anschließend den Konferenzcode ein, um an der Konferenz teilzunehmen.

# Allgemeine Informationen und kostenlose Extra-Funktionen

#### Live Control Panel

Auf www.newconference.com/sg kann jeder Teilnehmer mit der Funktion "Control Panel" den Verlauf der Konferenz folgen: wer nimmt daran teil, wann wählte sich eine bestimmte Person ein und wann verließ derjenige die Konferenz.

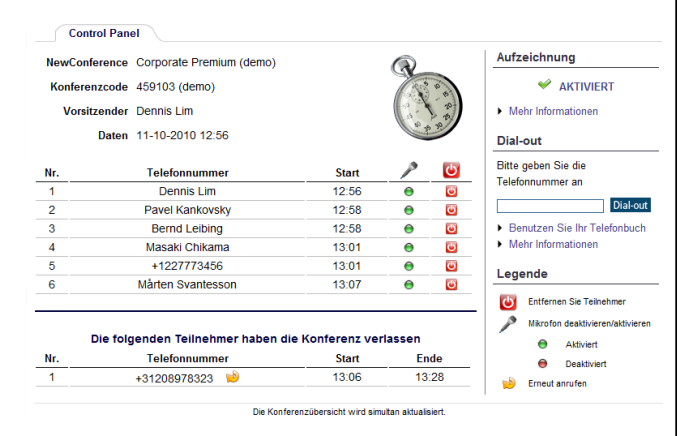

Control Panel Beispiel. Falls newConference Direct verwendet wird, erscheinen in der Spalte 'Telefonnummer' keine Namen, sondern Telefonnummern.

#### Konferenz aufzeichnen

NewConference Direct Konferenzen können kostenlos aufgezeichnet werden. Jeder Teilnehmer kann die Aufzeichnung auf zwei Weisen starten:

- 1. indem beim Einwahlvorgang vor der Eingabe des Konferenzcodes eine 2 anstelle der 1 gedrückt wird
- 2. durch Anklicken des Links "Diese Konferenz aufzeichnen" im Control Panel.

Im Control Panel kann jeder Teilnehmer erkennen, ob die Konferenz aufgezeichnet wird. Nach Beenden der Konferenz kann die Aufzeichnung (kostenlos) von der newConference Website heruntergeladen werden.

## Sterne-Funktionen

Wenn Sie während der Konferenz die Sterne-Taste  $(\mathbf{\overline{*}})$  drücken, hören Sie ein Menü, das eine Anzahl nützliche Funktionen bietet:

 $\sqrt{\frac{1}{\sqrt{1}}}$  Mikrofon aus/an  $\sqrt{|\mathbf{F}|(4)}$  Lautsprecher leiser  $\sqrt{|\mathbf{\hat{x}}|}$  Lautsprecher lauter  $\boxed{\textbf{(*)}$  Mikrofon leiser  $\left| \mathbf{\Phi} | \mathbf{\Theta} \right|$  Mikrofon lauter  $\sqrt{8}$  Menü verlassen

#### Einladungsassistent

Sie können die Teilnehmer auf unterschiedliche Arten informieren, z. B. per Email oder mit dem optionellen und kostenlosen Einladungsassistenten, den Sie auf der newConference Webseite finden können.

#### Internationaler Zugang

NewConference Direct hat Zugangsnummern in drei Ländern (sehe oben). Aus anderen Ländern ist der Zugang mit newConference Direct nicht möglich. Hierfür nutzen Sie bitte newConference OneDay oder Anytime. Mehr Informationen dazu finden Sie auf www.newconference.com/sg.